#### **CINA 系统快速上线手册**

在 SSH 上或者接显示器和键盘, 进入管理员账号, 输入 su - root , 输入密码:

eqpassword

接着查看被分配的 IP 地址网口: 输入: IP add

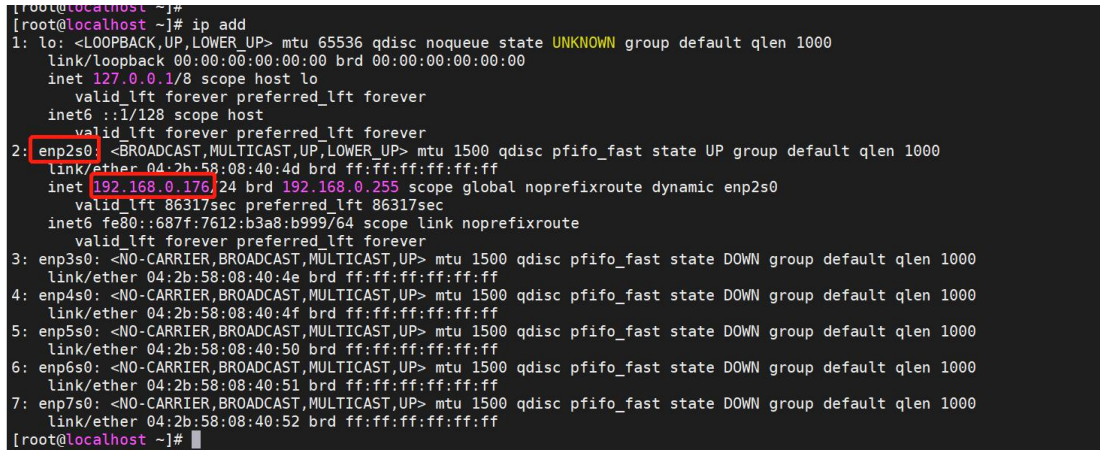

下一步进入修改地址:输入 vim /etc/sysconfig/network-scripts/**ifcfg-enp2s0(网**

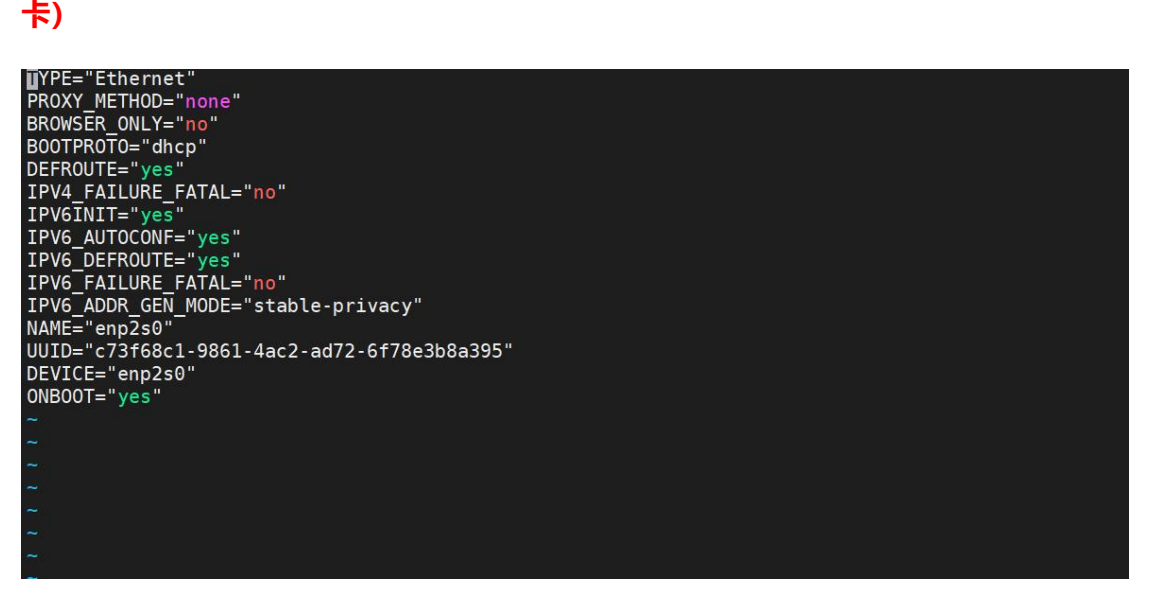

进入编辑窗口,按一下键盘上的 a 键,进入插入编辑模式

bootproto="DHCP" 修改为 bootproto="static"

 $\begin{array}{ccc} \bullet & \bullet & \bullet \end{array}$ 

onboot="yes"

设置静态 IP 地址:

**COMMERCIAL IN CONFIDENCE** 

. . . . .

 $\begin{array}{cccccccccccccc} \bullet & \bullet & \bullet & \bullet & \bullet & \bullet \end{array}$ 

# EQUONET

. . . . . . .

. . . . . . .

ipaddr=192.168.0.176 netmask=255.255.255.0 gateway=192.168.0.1

dns1=192.168.0.1

dns2=114.114.114.114

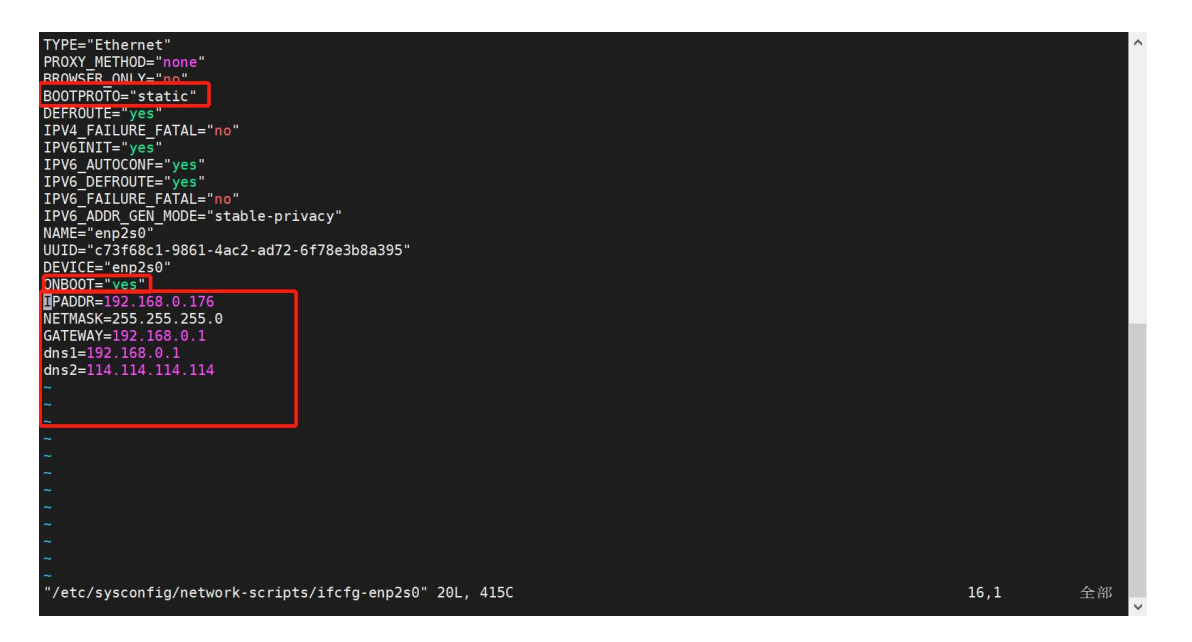

按下键盘上的 esc 键后输入:wq → 敲【回车】键 /\* 退出并保存修改

最 后 重 启 网 络 : systemctl restart network 后 , 通 过 cat /etc/sysconfig/network-scripts/ifcfg-enp2s0,查看是否修改成功

. . . . . . . . . . .

 $\begin{array}{cccccccccccccc} \bullet & \bullet & \bullet & \bullet & \bullet \end{array}$ 

 $\begin{array}{cccccccccccccc} \bullet & \bullet & \bullet & \bullet & \bullet & \bullet & \bullet \end{array}$ 

## EQU(I)NET

 $\begin{array}{cccccccccccccc} \bullet & \bullet & \bullet & \bullet & \bullet & \bullet \end{array}$ 

[root@localhost ~]#<br>[root@localhost ~]# cat /etc/sysconfig/network-scripts/ifcfg-enp2s0<br>TYPE="Ethernet" PROXY\_METHOD="none" BROWSER\_ONLY="no BOOTPROTO="static" DEFROUTE="yes" IPV4\_FAILURE\_FATAL="no" IPV6INIT="yes TPV6\_AUTOCONF="yes"<br>IPV6\_DEFROUTE="yes"<br>IPV6\_FAILURE\_FATAL="no" IPV6\_ADDR\_GEN\_MODE="stable-privacy" NAME="enp2s0"<br>UUID="c73f68c1-9861-4ac2-ad72-6f78e3b8a395" DEVICE="enp2s0" ONBOOT="yes" IPADDR=192.168.0.176<br>NETMASK=255.255.255.0 GATEWAY=192.168.0.1<br>dns1=192.168.0.1 dns2=114.114.114.114 [root@localhost  $~1#$ 

. . . . . . . . . . . .

. . . . . . . . . . . .

通过浏览器登录访问 IP, 进入后如下, 初始账号密码为 admin, 需要修改密码

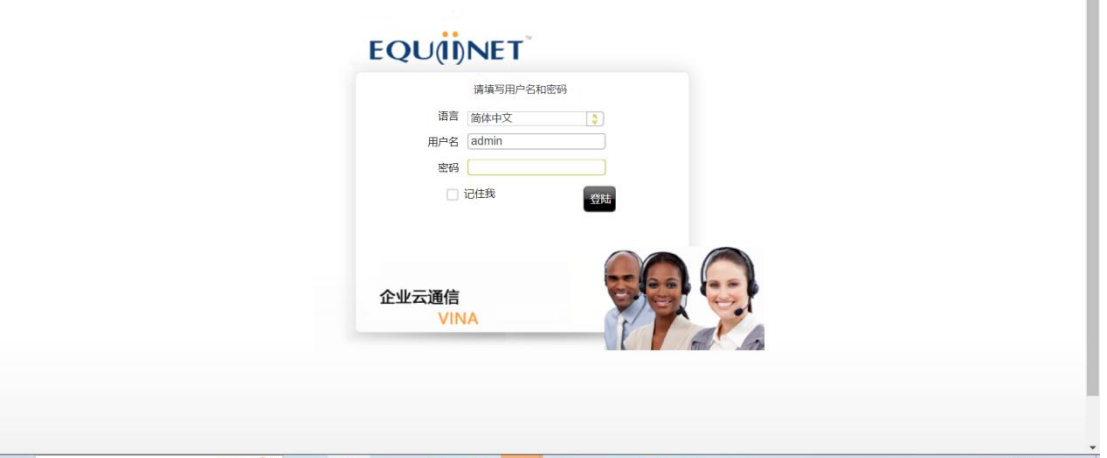

. . . . . .

# EQUONET

#### 选择账号和权限管理-账号管理-选择 admin 双击

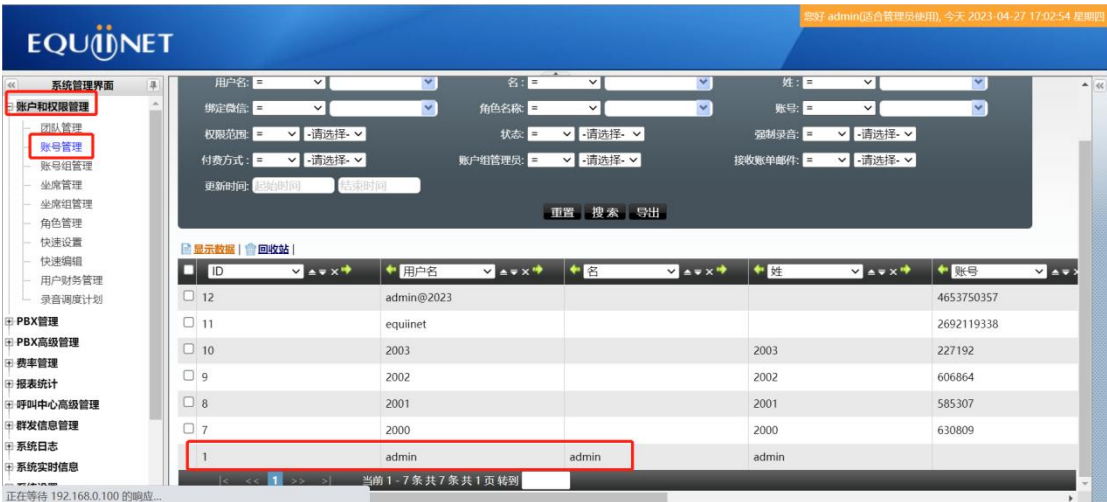

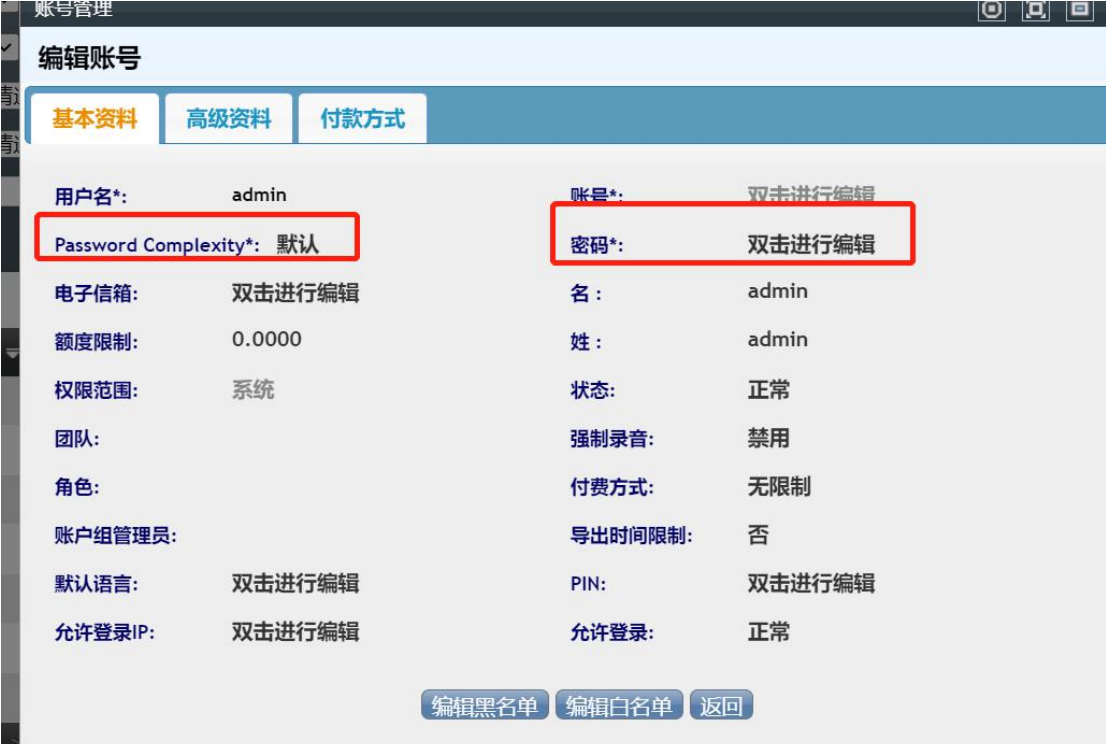

### 修改密码为: Eq@PaSsW0rd

能正常访问提供远程给按需求技术调试

### **COMMERCIAL IN CONFIDENCE**

. . . . . .